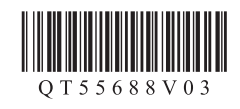

## **Canon PIXMA iP7280 喷墨打印机**

入门指南 使用说明书

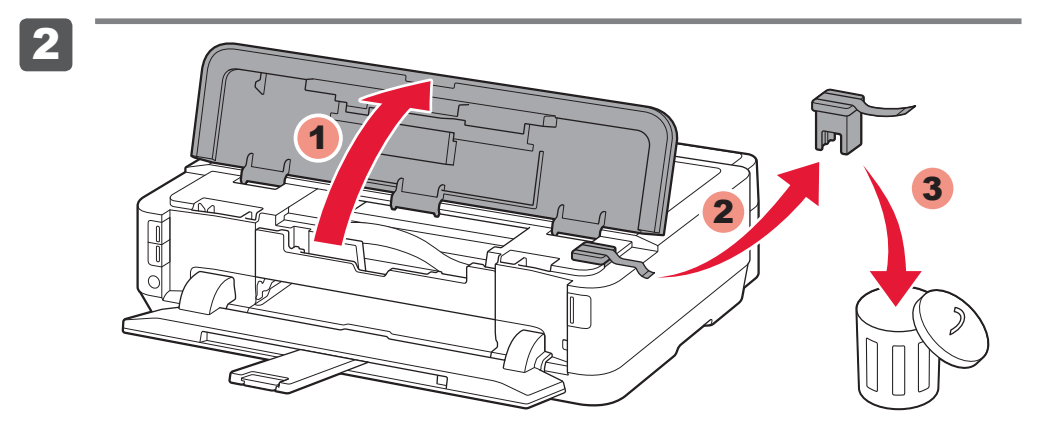

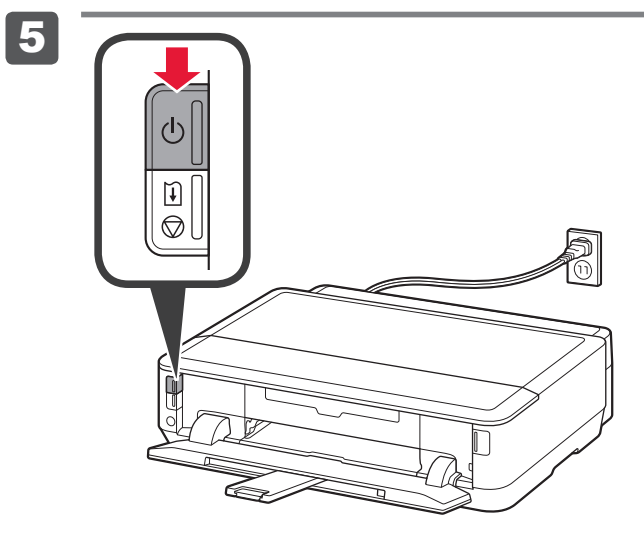

3

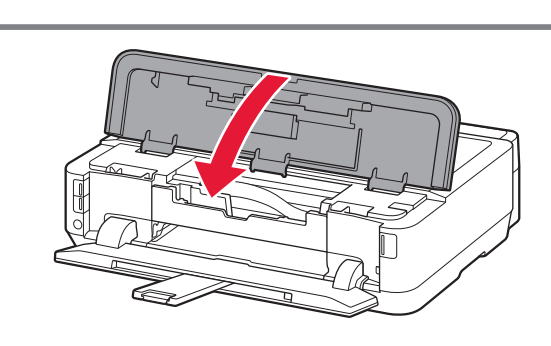

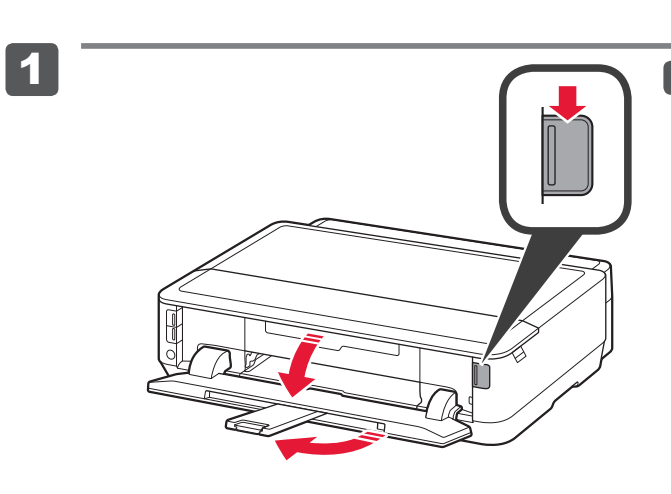

要执行设置,将打印机放置于访问点\*和计算机附近。 (\* 使用无线LAN时需要进行此步骤)  $\frac{1}{2}$ 

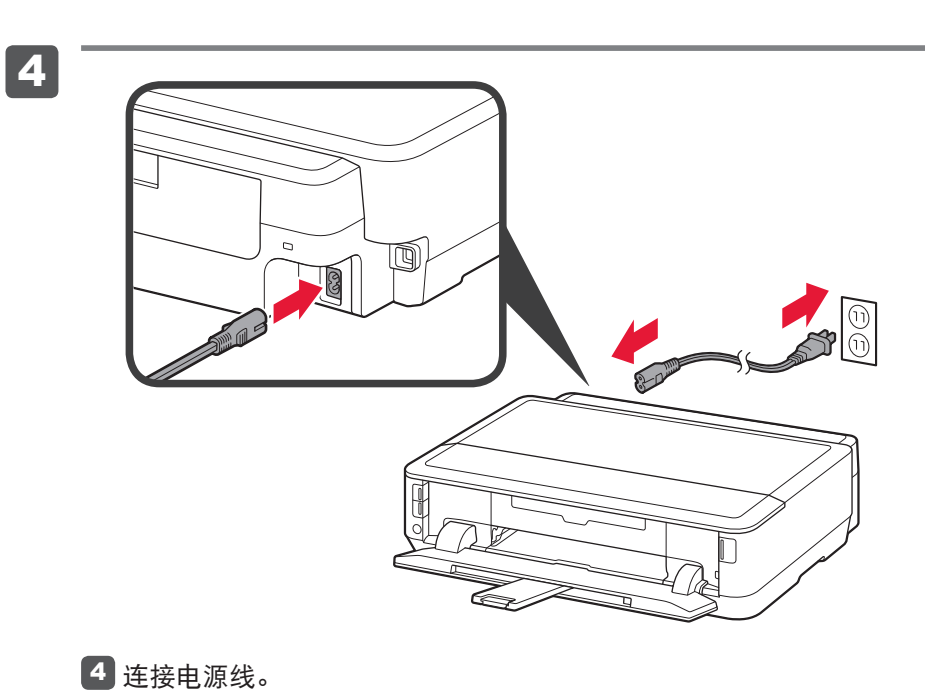

XXXXXXXX © CANON INC. 2014 PRINTED IN XXXXXXXX QT5-5688-V03

## 网络连接: 根据需要准备路由器或访问点等网络设备。

## 打印开始时,出纸托盘自动打开。清除打印机前面的所有障碍物。

 $\mathbf{r}$ 

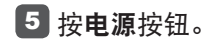

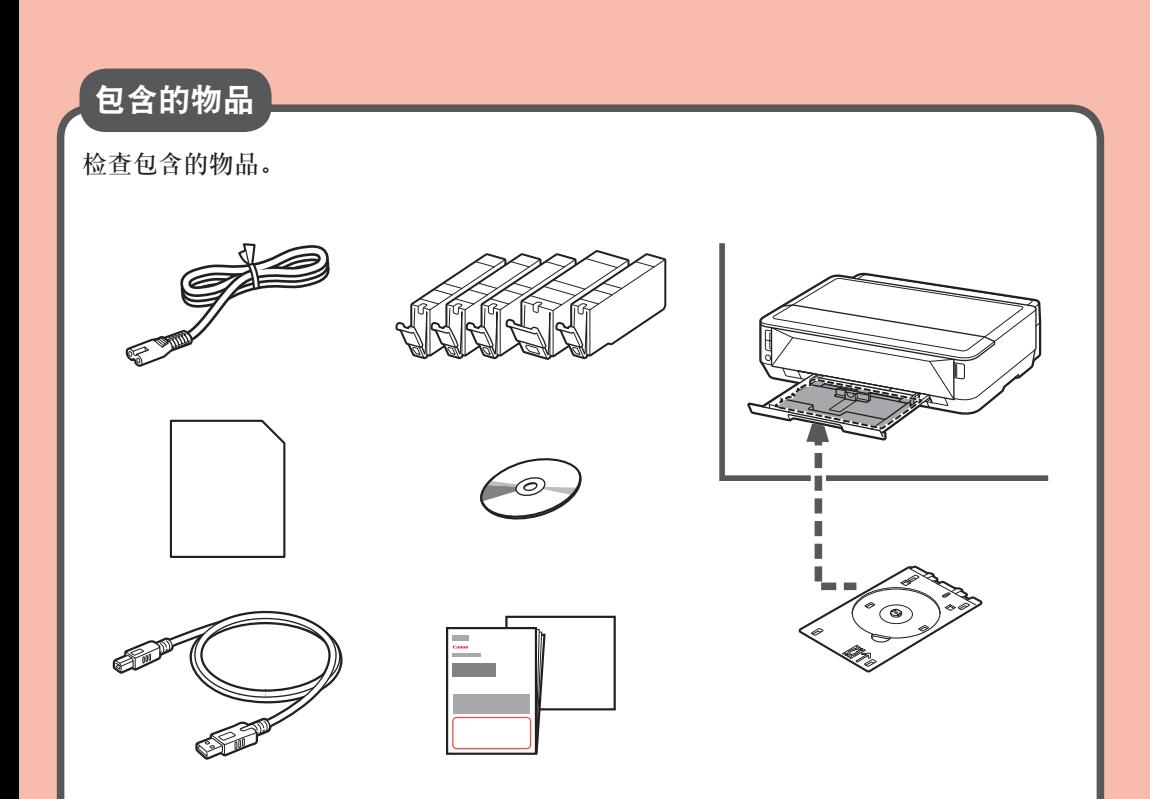

请勿提前连接USB电缆线。

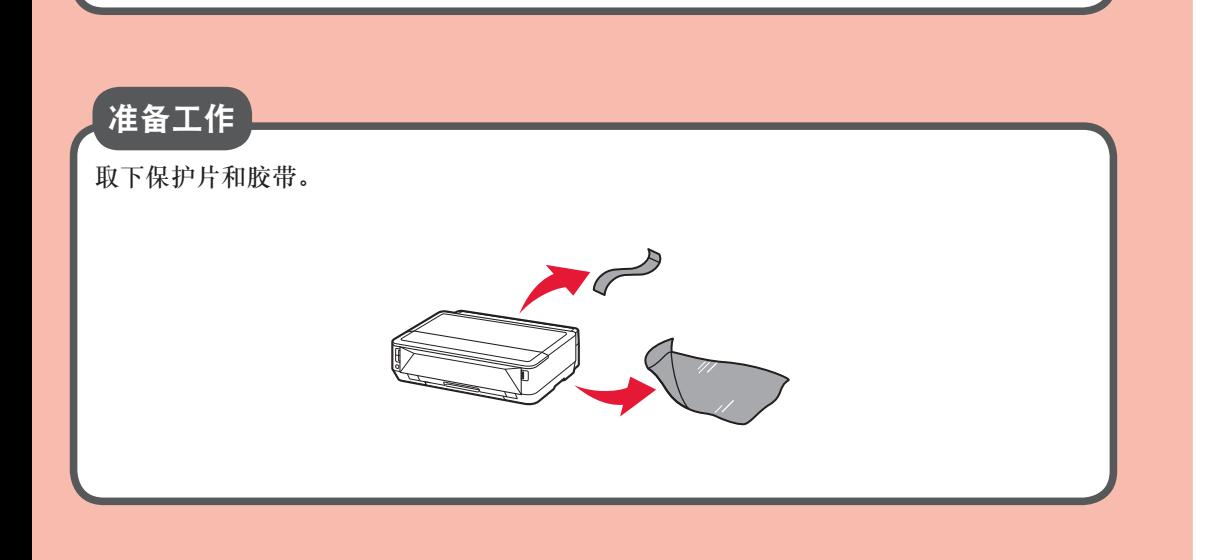

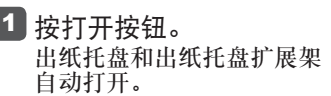

2 打开上盖。取下橙色胶带和保护材料。

3 关闭上盖。

安装、使用产品前,请阅读使用说明书。 该说明书请保留备用。 请在充分理解内容的基础上,正确使用。

• Windows是Microsoft Corporation在美国和/或其他国家/地区的商标或注册商标。<br>• Windows Vista是Microsoft Corporation在美国和成其他国区的商标或注册商标。<br>• Mac、Mac OS、AirPort和Bonjour是Apple Inc.在美国和其他国家/地区注册的商标。

用手指勾住橙色保护盖并缓慢将其拉出。 (A) Y形槽堵塞时,请勿按压侧面。  $Q(B)$  请勿触摸! 3

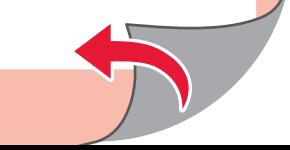

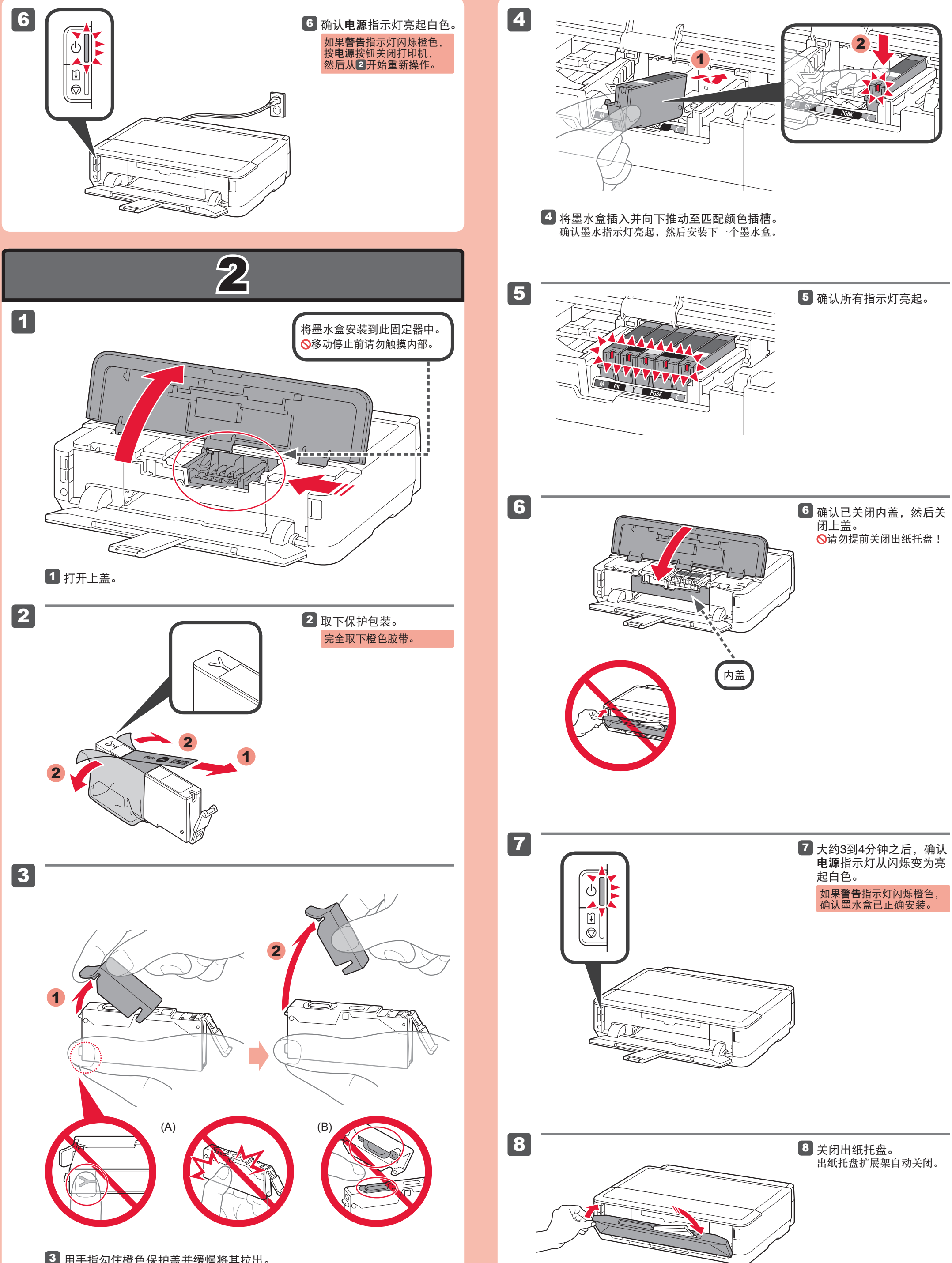

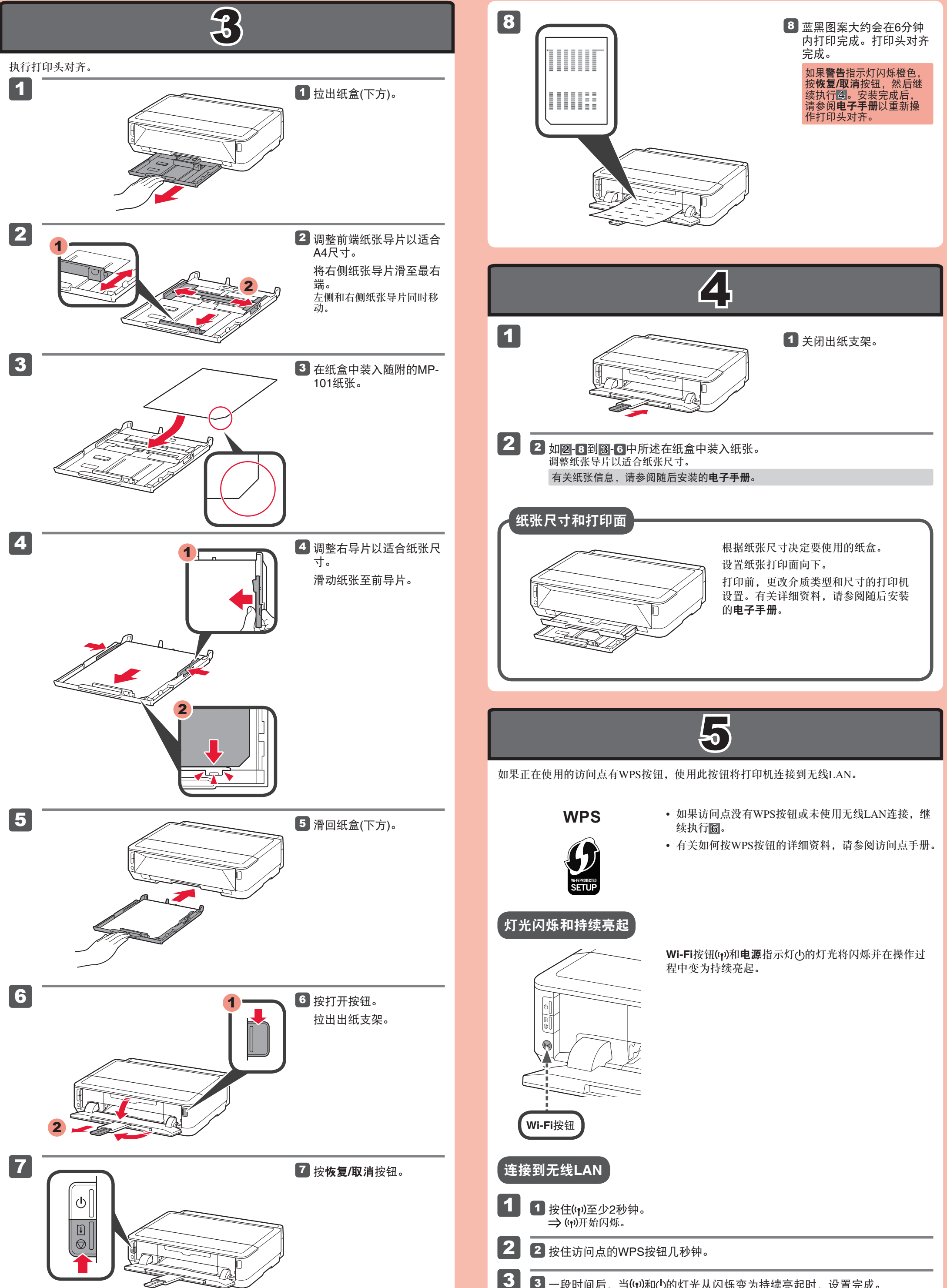

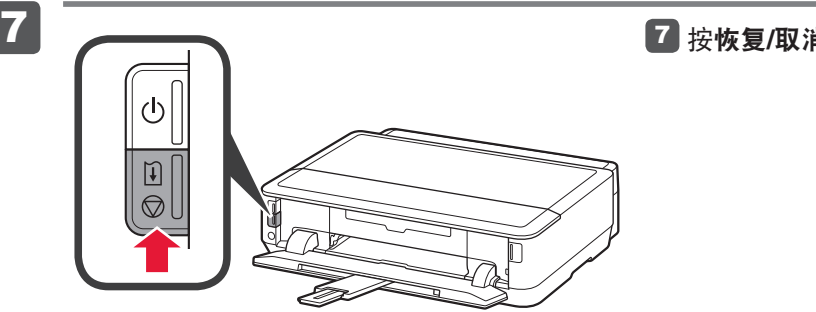

3 一段时间后, 当(r)和少的灯光从闪烁变为持续亮起时, 设置完成。

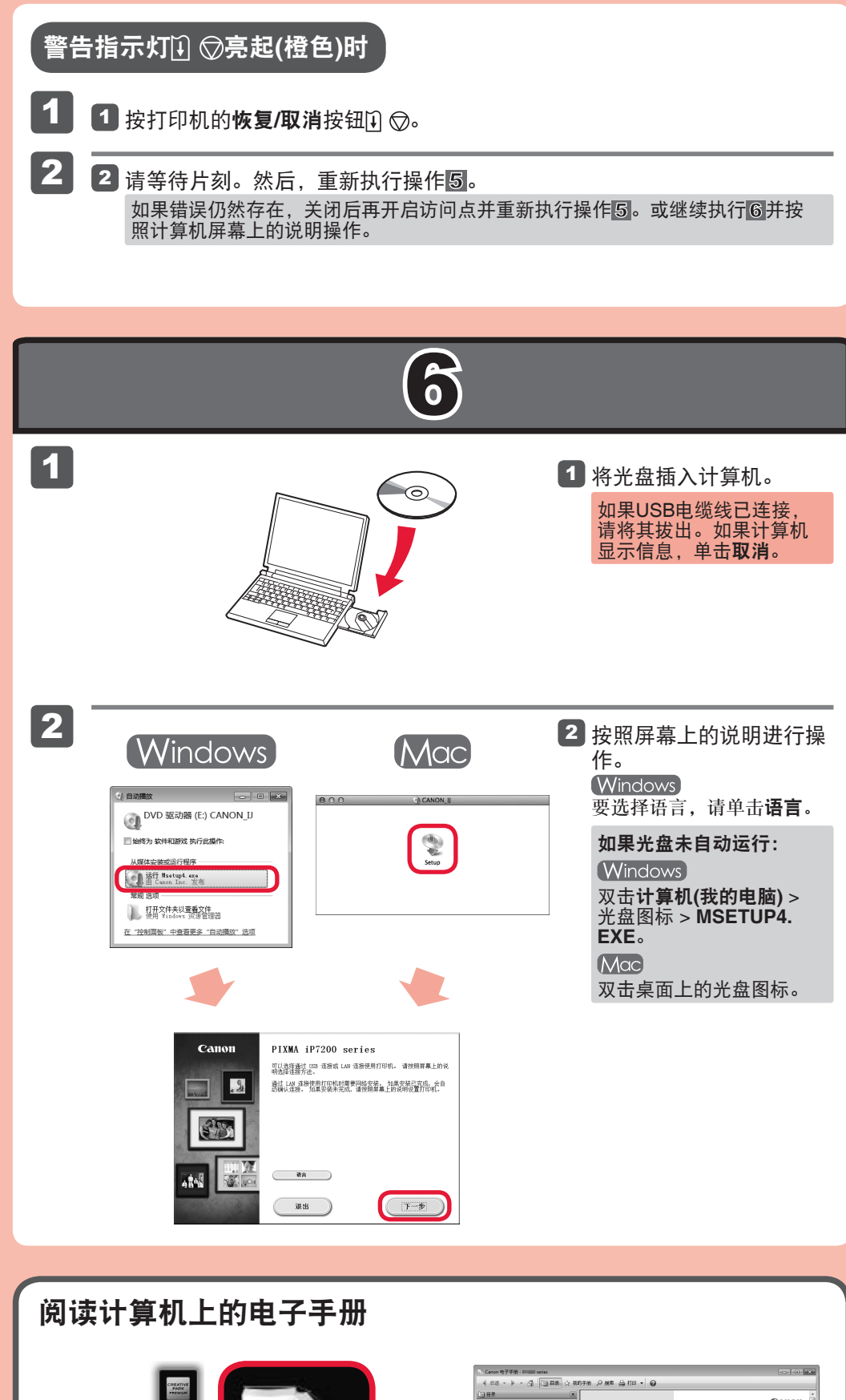

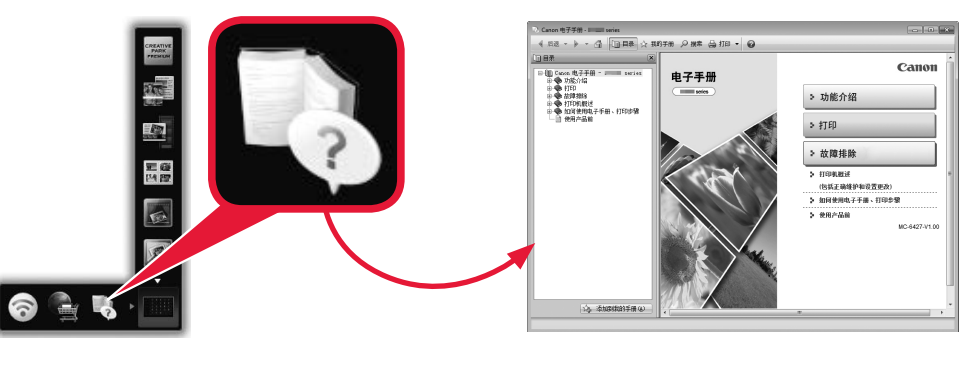

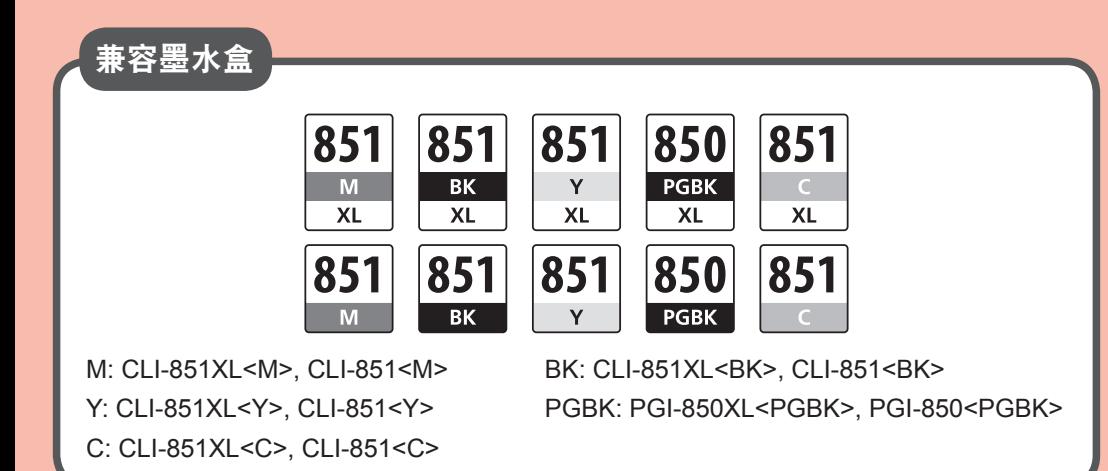

原产地 :泰国

进 口 商 :佳能(中国)有限公司

地 址 :北京市东城区金宝街89号金宝大厦2层 邮政编码 :100005

修订日期 :2016.01

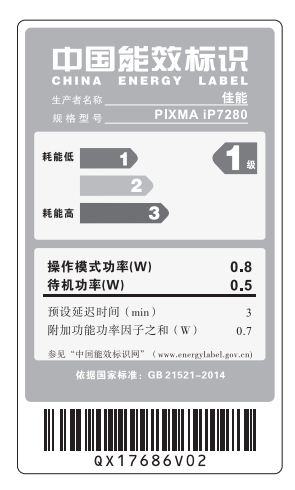